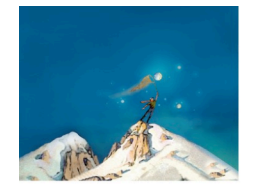

Avec le soutien de la Ministre de l'Enseignement supérieur et de la Recherche scientifique

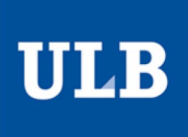

## Sciences extrêmes

## 19 - 25 mars 2007

## *Chute d'un ballon dans l'air.*

Nous allons observer la chute d'un ballon dans l'air et tenter d'identifier ce type de mouvement en le rapportant à certains mouvements simples et bien connus : est-ce un MRU, un MRUV ou quelque chose de plus compliqué ?

Pour ce faire, il vous est proposé de filmer ce mouvement à l'aide d'une webcam et de traiter le résultat image par image à l'aide d'un programme adéquat.

## **Action !**

1. Gonflez un ballon jusqu'à ce qu'il occupe un bon volume (2 litres ?) et fermez-le par un nœud.

2. Au voisinage d'un mur, tenez le ballon en hauteur, nœud vers le bas et assurez-vous que le mouvement de chute de ce ballon soit entièrement dans le champ de la caméra. Au cours de son mouvement, le ballon doit tomber sans toucher le mur, sans rencontrer d'obstacle et le plus droit possible.

3. Ouvrer le programme Cinéris. Sélectionnez l'onglet "**Acquisition**", à gauche de l'écran et donnez un nom au fichier dans lequel le film sera enregistré suivi du suffixe "avi" (exemple : essai.avi). Ce fichier sera enregistré sur le disque H ("H:/").

4. Lorsque vous cliquez sur l'icône "caméra", une séquence de 10 secondes est enregistrée à raison de 25 images par seconde.

5. Quand la séquence a été enregistrée, ouvrez ce même fichier sous l'onglet "**Montage**". Des commandes du type lecteur de DVD apparaissent et vous permettent de visualiser votre film. En général, seule une partie de la séquence vidéo est utile : utilisez les fonctions de montage ("ciseaux") pour ne garder que la partie intéressante du mouvement et enregistrez ce nouveau fichier (en général, sous le nom de "copie\_essai.avi").

6. **Chronophotographie**. Ouvrez le nouveau fichier sous l'onglet "Montage" ; vérifiez que celui-ci vous convient (il contient tout le mouvement). Réalisez une chronophotographie c-à-d une seule photo superposant plusieurs images du mouvement : sélectionnez "chronophotographie", déterminez l'espace entre deux images consécutives (de 1 à 5), poussez sur "play" et enregistrez.

7. Ouvrez à nouveau le fichier monté ("copie\_essai.avi") sous l'onglet "**Traitement manuel**". Repérez la position de départ du ballon et installez-y un système d'axes (un étalonnage vertical est possible). Remarque : seul le mouvement vertical nous intéresse donc ne choisissez pas "axes orthonormés". Cliquez sur le petit drapeau à damier en bas à gauche : le traitement image par image peut commencer. Repérez la position du nœud du ballon sur l'image et cliquez sur ce point aussi précisément que possible (remarque : un click droit

installe une loupe qui vous permet de mieux situer le point en question). Continuez ainsi jusqu'à la fin du mouvement. Cliquez sur "STOP", en bas à gauche, à côté du drapeau à damier.

8. **Position et vitesse**. Sélectionnez maintenant l'onglet "tableau" en bas de l'écran : un tableau de mesures correspondant aux points sélectionnés sur l'image s'affiche en deux colonnes : position (y) et temps (t). Ajoutez une troisième colonne pour la vitesse instantanée (en-tête = v en m/s) : le calcul correspondant est v =  $\Delta y/\Delta t$ . Dans la cellule C2, écrivez : "=(A2-A1)/(B2-B1)" et recopiez dans toute la colonne. Observez les résultats, voyez comment la vitesse évolue au cours du mouvement.

9. **Graphiques position-temps et vitesse-temps**. Sélectionnez l'onglet "graphique" en bas de l'écran. Affichez successivement les graphiques y(t) et v(t). Observez l'allure de l'un et de l'autre. A l'aide d'un click droit, vous pouvez aisément tracer la tangente à votre graphique en tout point et obtenir l'équation de cette tangente (en bas du graphique, à gauche). A quel type de mouvement bien connu correspond ce mouvement, dans l'ensemble ?

10. **Compte-rendu**. Sélectionnez l'onglet "compte-rendu" en bas de l'écran ; une page apparaît où vous pouvez résumer vos résultats. Indiquez-y un titre, insérez le tableau de mesures, la chronophotographie, les graphiques y(t) et v(t) et ajoutez votre conclusion qui décrit le type de mouvement observé. Imprimez le résultat.

11. Effacez vos fichiers.